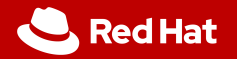

# Advanced Git

#### IVS demonstration exercise

Viktor Malík Petr Stodůlka Pavel Odvody Red Hat

March 31, 2023

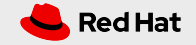

#### Prerequisites

2

- *•* Basic knowledge of Git commands for:
	- *•* creating commits (git add, git commit)
	- *•* inspecting current state (git status, git diff)
	- *•* inspecting history (git log, git show)
	- *•* working with remotes (git pull, git push)
	- *•* working with branches (git checkout, git branch)
	- *•* merging branches (git merge, git rebase)
- *•* Git commands cheatsheet: https://www.atlassian.com/git/tutorials/atlassian-git-cheatsheet

Red Hat

# Git cherry pick

*•* git cherry-pick allows to **copy** a commit from one branch to another

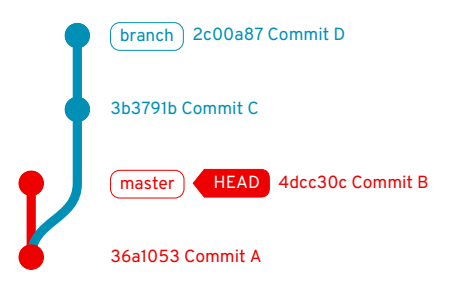

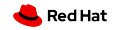

# Git cherry pick

*•* git cherry-pick allows to **copy** a commit from one branch to another

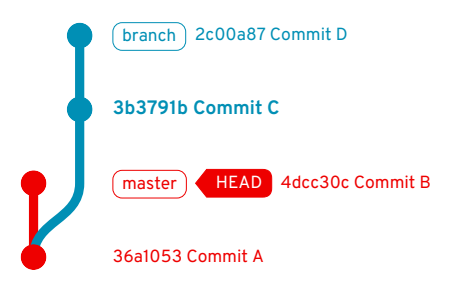

git cherry-pick 3b3791b

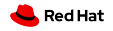

# Git cherry pick

3

*•* git cherry-pick allows to **copy** a commit from one branch to another

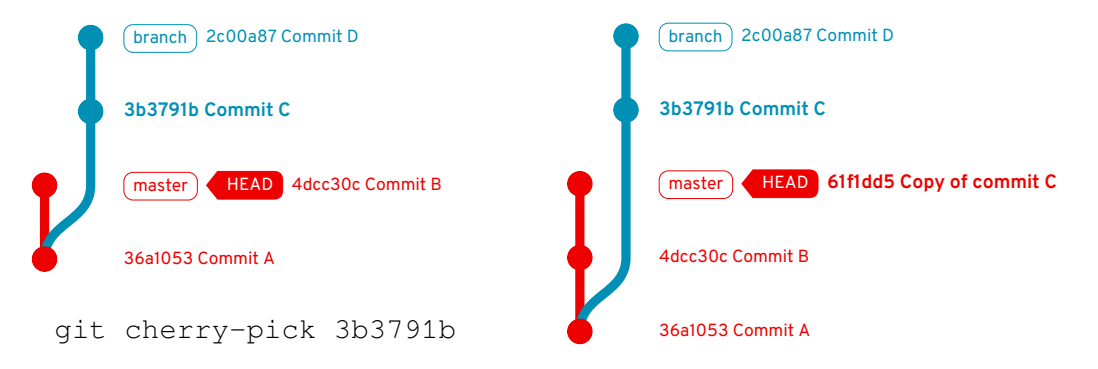

4

*•* 2756e30..af94919 selects all commits from *Commit D* (inclusive) to *Commit B* (exclusive)

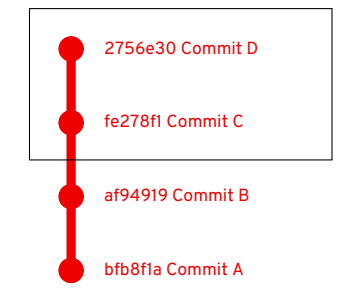

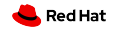

- *•* 2756e30..af94919 selects all commits from *Commit D* (inclusive) to *Commit B* (exclusive)
- *•* af94919^ gives the parent of *Commit B* (*Commit A*)

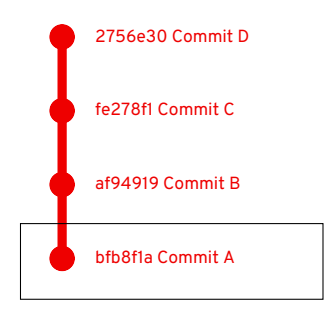

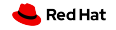

- *•* 2756e30..af94919 selects all commits from *Commit D* (inclusive) to *Commit B* (exclusive)
- *•* af94919^ gives the parent of *Commit B* (*Commit A*)
- Hence, 2756e30..af94919^ selects the commit range including *Commit B*

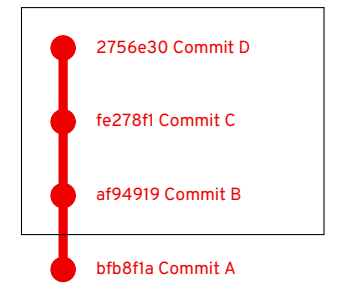

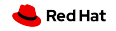

- *•* 2756e30..af94919 selects all commits from *Commit D* (inclusive) to *Commit B* (exclusive)
- *•* af94919^ gives the parent of *Commit B* (*Commit A*)
- Hence, 2756e30..af94919^ selects the commit range including *Commit B*
- *•* **Note:** the order of references does not matter.  $2756e30.$ .af94919^ = af94919^..2756e30

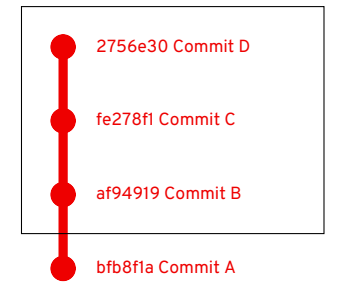

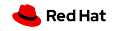

# "Advanced" work with Git

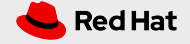

## Let's start

- *•* We'll write a simple tool for counting characters, words, and lines in a file (similar to the wc utility)
- *•* We start with a pre-initialized repo containing very basics of the tool: https://github.com/viktormalik/git-workshop
- *•* The repo contains:
	- *•* source file wc.c
	- *•* testing file testfile
	- *•* Makefile

6

*•* .gitignore

#### Current status of the repo

7

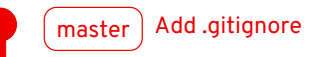

Validate number of arguments

Add testfile for testing of the wc

Add basics of the wc tool

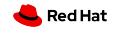

## Basic team synchronisation

Every member implements a different feature in their *master*

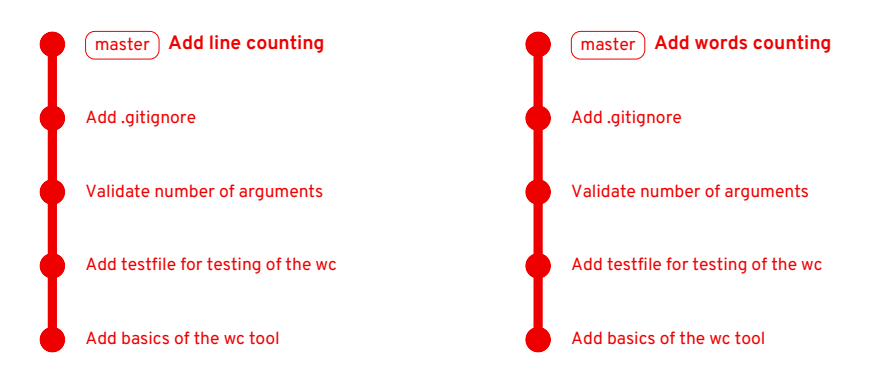

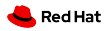

## Basic team synchronisation

The second one to push must do a merge (and resolve a merge conflict)

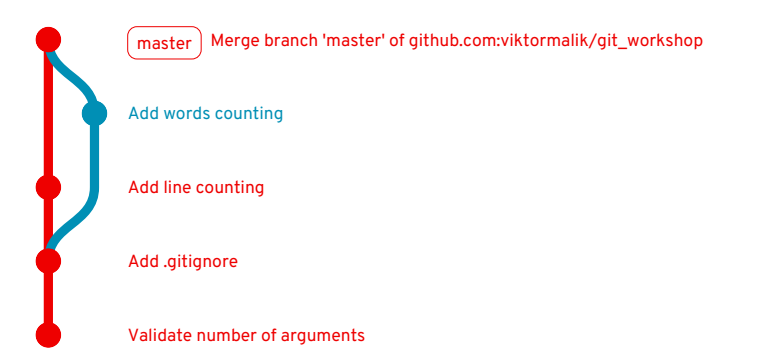

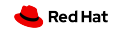

# Better team synchronisation

- *•* **This is not a good practice!**
- *•* Always implement new features in **separate branches**.
- *•* Potential merge conflicts should be resolved in the feature branch.
- *•* Ideally, merging into master should be always done using **pull requests**
	- *•* They allow other team members to comment on the changes
	- *•* Changes can be **reviewed** before they get into master
	- *•* Master always contains a working and approved version of the project

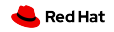

## Using a feature branch

11

Let us add help into the tool using a separate branch *add\_help*

```
git checkout -b add_help
git commit -m "Add help for the wc utility"
```
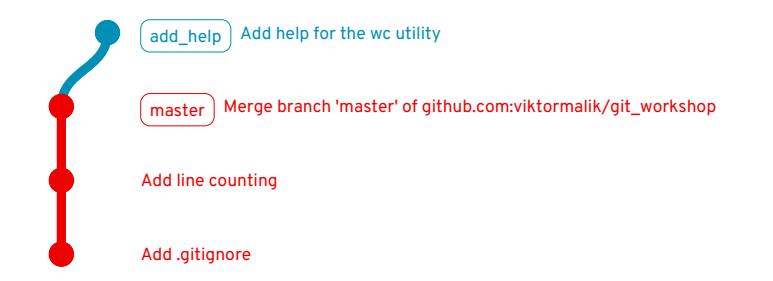

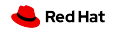

## Using a feature branch

Then, we open a **pull request (PR)** from *add\_help* to *master*, review it, and merge it using the **"rebase"** strategy.

The state of *master* after the PR is merged:

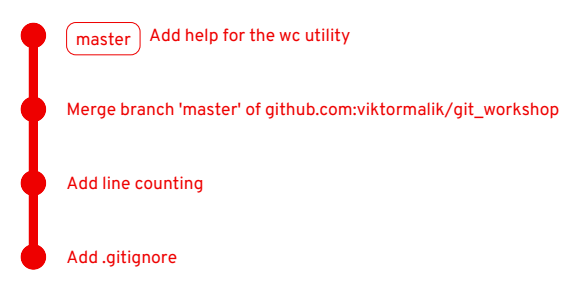

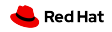

We start working on a new feature (branch *own-separator*) only to realize that we need to implement something else before. So, we create another branch *option-opt*.

But now, we have two branches pointing to the same commit and we need to **move one backwards**.

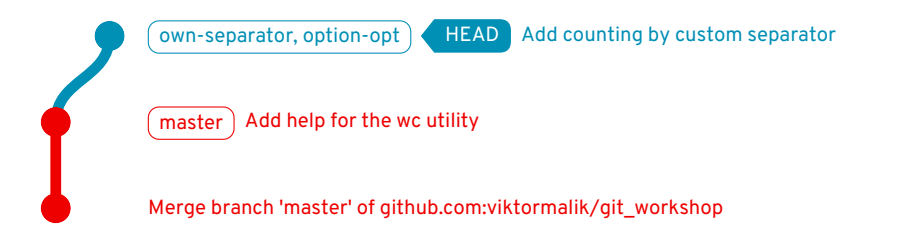

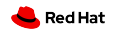

Instead of deleting and re-creating *option-opt*, we can move it **one commit back**:

```
git checkout option-opt
git reset HEAD^
```
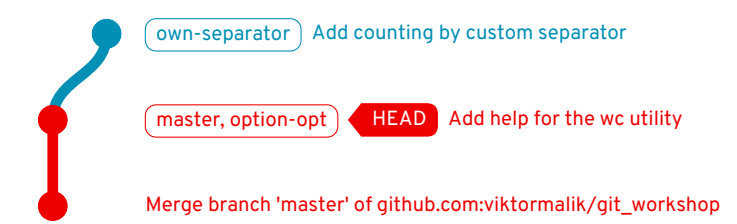

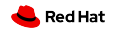

#### After adding a new commit to *options-opt*:

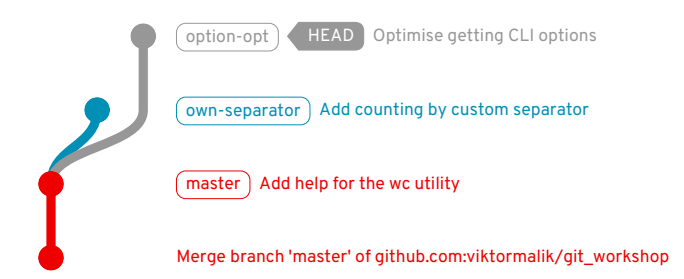

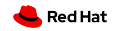

*options-opt* can be now merged into master while *own-separator* remains a feature branch in development.

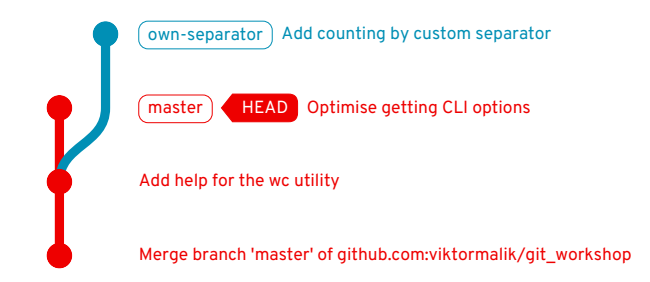

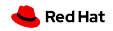

## Rebasing feature branches

17

We add more commits to the feature branch and then **rebase** it onto *master* (to avoid creation of a merge commit). This introduces a **merge conflict** which we need to resolve using a **mergetool** (we're using meld).

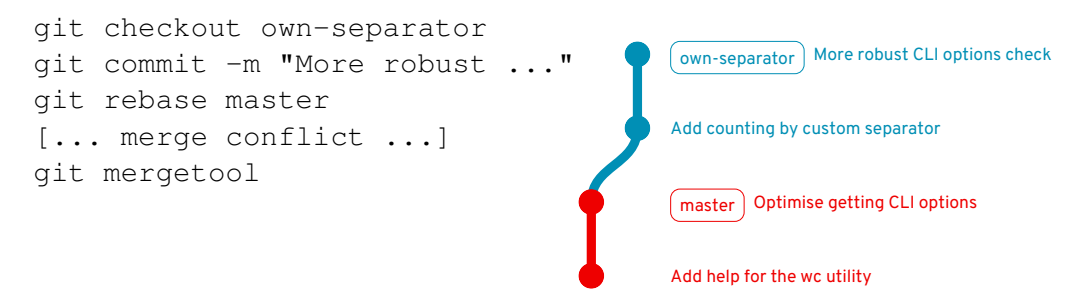

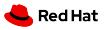

## Rebasing feature branches

We made a mistake during the rebase, which we had to fix with an additional commit.

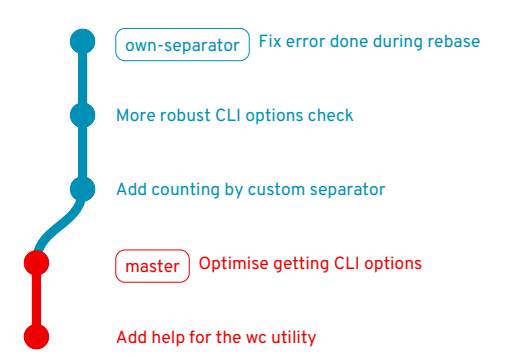

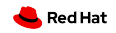

## Rebasing feature branches

It is possible to merge the "fix commit" into one of the previous commits using **interactive rebase** (git rebase -i master):

Opens up an interactive editor:

**pick** Add counting by custom separator fixup Fix error done during rebase **pick** More robust CLI options check

This merges the second (originally last) commit into the first one:

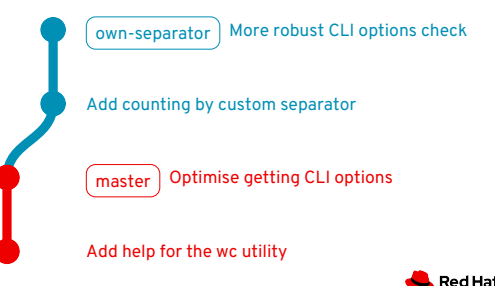

#### Interactive rebase

- One of the most important Git features in the modern pull request-based workflow.
- *•* Allows to **edit**, **reorder**, **merge (squash)**, or **drop** commits.
- *•* **Rewrites history** should be only used on feature branches.
- *•* **Never rewrite history of master!**
	- *•* Other developers would not be able to do git pull.

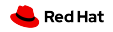

## How to rewrite commit history

Option 1: edit commits via interactive rebase

Running interactive rebase and selecting edit for the relevant commits:

pick c853f71 unify whitespaces (replace t by 4 spaces) pick 4fe8acb extend gitignore: added .test-playground pick 1b7ccf1 Add just comments into the code **edit e94003b Improve processing of the cmdline parameters** pick b5917e8 cmdline parsing: filename is not positional anymore pick 43b6520 Check the input file has been opened

How to know the right commits? Use git blame.

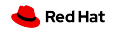

## How to rewrite commit history

Option 2: using fixup commits

```
Commit with the -\text{fixup} option:
```

```
$ git log --oneline -3
43b6520 Check the input file has been opened
b5917e8 cmdline parsing: filename is not positional anymore
e94003b Improve processing of the cmdline parameters
$ git commit --fixup e94003b
$ git commit --fixup b5917e8
```
Now, using interactive rebase with  $-\alpha$ utosquash will take care of everything:

git rebase master --interactive **--autosquash**

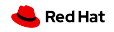

# Copying commits from other branches

It is possible to **copy commits** from other branches (e.g. commits implementing useful features from co-workers feature branches) using git cherry-pick.

The *recursion* branch:

 $r_{\text{P}}$  recursion  $\frac{1}{2}$  fc2cc92 [Recursion 4/3] Implement recursive file traversal

96e2313 [Recursion 3/3] Count only regular files

66d3e89 [Recursion 2/3] Refactoring: process the file inside process\_file()

e13e79f [Recursion 1/3] Enable multiple counters and use new output format

master 3a417e1 Handle successive whitespaces when counting words

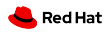

# Copying commits from other branches

Now, let's create a new branch *multiple-files*, cherry-pick the first three commits from *recursion*, and add a new commit on top:

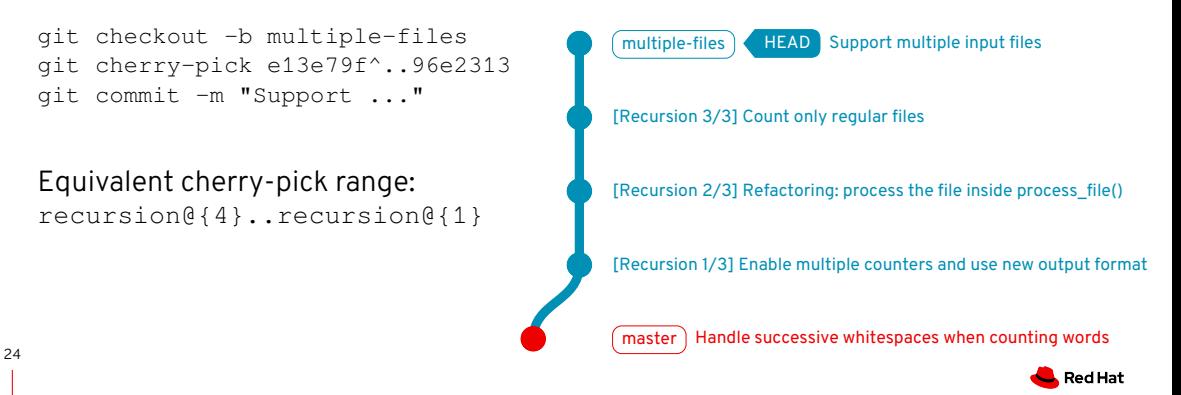

# Copying commits from other branches

Finally, we rewrite the cherry-picked commits:

**edit** 9abab39 [Recursion 1/3] Enable multiple counters and use new ... **reword** 2c403cc [Recursion 2/3] Refactoring: process the file inside ... **reword** f85bb09 [Recursion 3/3] Count only regular files pick Support multiple input files

Then, we try to rebase recursion on top of multiple-files:

```
git checkout recursion
git rebase multiple-files
[... merge conflict during applying [Recursion 1/3] ...]
```
Git tried to apply the first commit from *recursion* (e13e79f) but the commit is already in *multiple-files*. Git failed to recognise that since we altered the commit. The solution is to use **git rebase --skip** for such commits.

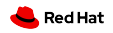

# Hunting bugs in Git history

- *•* We often discover a bug that was certainly introduced **somewhere in the Git history**.
	- *•* There is a revision in the past where certain test works correctly.
	- *•* However, the test does not work now.

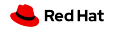

# Hunting bugs in Git history

- *•* We often discover a bug that was certainly introduced **somewhere in the Git history**.
	- *•* There is a revision in the past where certain test works correctly.
	- *•* However, the test does not work now.
- *•* Git offers git bisect that uses **binary search** to localise the commit that caused the bug.
	- git bisect start starts bisecting.
	- *•* git bisect good marks a commit that does not contain the bug.
	- *•* git bisect bad marks a commit contains the bug.
	- *•* git bisect skip marks a commit that cannot be evaluated.

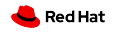

# Hunting bugs in Git history

- *•* We often discover a bug that was certainly introduced **somewhere in the Git history**.
	- *•* There is a revision in the past where certain test works correctly.
	- *•* However, the test does not work now.
- *•* Git offers git bisect that uses **binary search** to localise the commit that caused the bug.
	- git bisect start starts bisecting.
	- *•* git bisect good marks a commit that does not contain the bug.
	- *•* git bisect bad marks a commit contains the bug.
	- *•* git bisect skip marks a commit that cannot be evaluated.
- *•* The process can be **automated** using a script that returns 0 on success and a  $26$  non-zero result on failure.

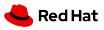

# Git tips and tricks

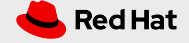

## Cloning repositories with a long history

- *•* If a repo has a long history, it may take long time to clone it.
- *•* If the entire history is no needed, it is possible to use a **shallow copy**: git clone --max-depth N
- *•* Try it with the Linux kernel: git clone --max-depth 1 https://github.com/torvalds/linux

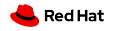

# Signing commits

- *•* By default, it is not possible to verify that a certain commit was truly created by the person who is stated as the author.
- *•* Theoretically, anyone can set your name and email as theirs and commit on your behalf.

# Signing commits

- *•* By default, it is not possible to verify that a certain commit was truly created by the person who is stated as the author.
- *•* Theoretically, anyone can set your name and email as theirs and commit on your behalf.
- *•* To resolve this problem, Git offers **signing commits** using GPG keys.
- *•* GitHub offers a nice tutorial on how to setup commit signing: https://help.github.com/en/github/ authenticating-to-github/signing-commits

There are various possibilities on how to ease your life with Git:

- *•* **Git prompt**
	- *•* It is possible to setup Bash prompt such that it shows the current branch, state of the directory, etc.
	- *•* There are many tutorials on how to set the prompt
	- *•* Some alternative shells (e.g. Fish, zsh) include Git prompt by default

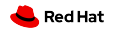

There are various possibilities on how to ease your life with Git:

- *•* **Git prompt**
	- *•* It is possible to setup Bash prompt such that it shows the current branch, state of the directory, etc.
	- *•* There are many tutorials on how to set the prompt
	- *•* Some alternative shells (e.g. Fish, zsh) include Git prompt by default

#### *•* **IDE/Editor support**

- *•* It is useful to see which lines were added/removed/changed from HEAD.
- *•* Most IDEs and editors offer a way to setup this.

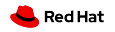

There are various possibilities on how to ease your life with Git:

- *•* **Git prompt**
	- *•* It is possible to setup Bash prompt such that it shows the current branch, state of the directory, etc.
	- *•* There are many tutorials on how to set the prompt
	- *•* Some alternative shells (e.g. Fish, zsh) include Git prompt by default

#### *•* **IDE/Editor support**

- *•* It is useful to see which lines were added/removed/changed from HEAD.
- *•* Most IDEs and editors offer a way to setup this.

#### *•* **Use tools for history inspection**

- *•* There is a number of tools for an easier history traversal
- *•* E.g. **tig**, gitk, … 30

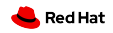

## Git and IDEs/Editors

Overcome The Doorway Effect of switching to your terminal, examples:

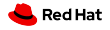

# Git and IDEs/Editors

Overcome The Doorway Effect of switching to your terminal, examples:

#### *•* **VSCode**

- *•* Highlight added/changed/removed lines
- *•* Git blame for each line
- *•* Commit, push, pull etc.

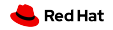

# Git and IDEs/Editors

Overcome The Doorway Effect of switching to your terminal, examples:

#### *•* **VSCode**

- *•* Highlight added/changed/removed lines
- *•* Git blame for each line
- *•* Commit, push, pull etc.
- *•* **Vim**
	- *•* **git-gutter**
		- *•* Display line status on the side
	- *•* **vim-fugitive**
		- *•* Full fledged TUI for Git right in your Vim
		- *•* Commit, push, pull etc.
		- *•* <Esc>:G-cciExample commit<Esc>:x-

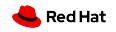

#### *•* **Command aliases**

- *•* Many Git commands are quite long (or have many options).
- *•* It is possible to setup short aliases for most commonly used commands.

```
• Git offers a way to set aliases:
  git config --global alias.co checkout
  ...
  or edit $HOME/.gitconfig:
   [alias]
    co = checkout
    ...
```
*•* An alternative is to setup aliases via shell

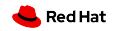

### Keep your repo clean

- *•* Delete merged/obsolete branches (locally)
	- *•* git branch -d doesn't always work (especially with rebases)
	- *•* git branch -D works but be careful not to delete something important
- *•* Same applies for remote branches
	- git push --delete <remote> <br />branch>
	- *•* or enable auto-delete branch on your PRs
	- *•* or use GitHub/GitLab/…web UI
- *•* git prune removes unreachable objects (branches, tags, etc.)

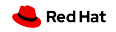

## Other interesting git commands

- *•* git difftool open mergetool for a specific commit and file
- *•* git worktree checkout a branch into a directory
- *•* git submodule embed another git repository
- git grep grep the entire repository
- *•* git describe find tags related to commit
- *•* git reflog the last recovery option when you break your repo

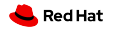

# Useful links

- *•* Atlassian Advanced Git Tutorials https://www.atlassian.com/git/tutorials/advanced-overview
- *•* GitHub Guides https://guides.github.com
- *•* GitHub Help https://help.github.com/en/github

# TL;DR

What you should take out of this talk:

- *•* Learn and practice **interactive rebase**
- *•* **Read what Git tells you**, there are often good hints (e.g. for undoing things)
- *•* Keep *master* in good shape

# **Thank you for the attention!**

Your feedback is welcome! https://forms.gle/2D4LfsYz5MGjDfWL7

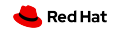